# Samsung 電視適用的 **Skype™** 功能

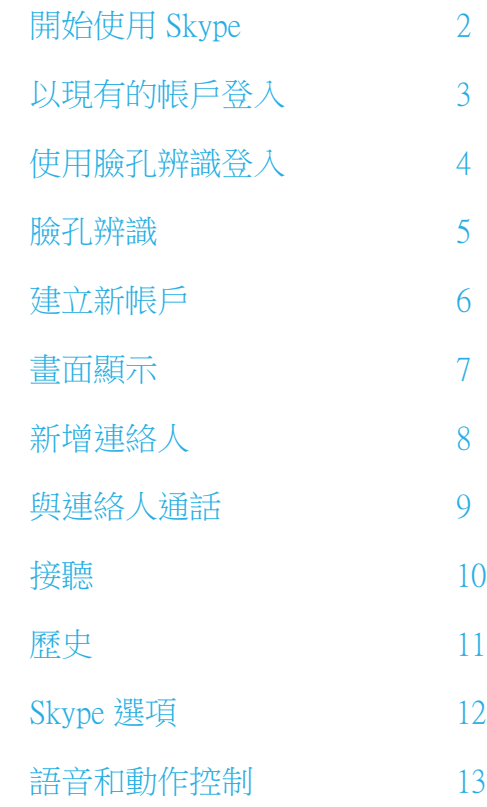

\* 影像與色彩可能隨時變更,恕不提前通知。

# <span id="page-1-0"></span>開始使用 Skype

在您的電視上使用 Skype 撥打電話或視訊電話。

O 由 SMART HUB 提供 - 將網路上實用且具有娛樂性的功能直接呈現在您的電視上。

#### ✎ 註

- 不必透過 USB 集線器,將您的 SAMSUNG 網路攝影機直接連接至電視。
- x 如果網路攝影機無法正常運作,請關閉電視後再次開啟,並重新啟動 Skype。
- x 當電視關閉時,Skype 也會停用。
- x 若環境過於吵雜,音質可能會受到影響。
- x 使用無線網路可能會降低通話品質。
- x 使用 Skype 軟體時應遵守 Skype 使用者授權合約 (skype.com/intl/zh-Hant/legal/eula)、 Skype 使用條款 (skype.com/intl/zh-Hant/legal/terms/voip/) 和 Skype 隱私權政策 (skype.com/intl/zh-Hant/legal/privacy/general)。
- 若將 Skype 刪除,儲存的資訊(歷史記錄和選項)也將一併刪除。
- x 如需關於使用 Skype 的說明,請造訪 skype.com
- x 若要在您的電視上使用 Skype,您必須先設定網路。 請參閱本手冊中的相關指示。
- x 您在觀賞電視或操作 Skype 應用程式時若有來電,鈴聲將會響起。
- x 若要使用 Skype,您需要擁有電視攝影機。 如果您的電視沒有內建攝影機,請購買 SAMSUNG 的電視攝影機。
- x 2010 年上市的電視攝影機與 2012 年上市的 SAMSUNG 電視並不相容。
- x 執行 Windows 的 PC 僅支援 Skype 4.2 版或以上。
- x 執行 Macintosh 的 PC 僅支援 Skype 5.0 版或以上。
- x 執行 Linux 的 PC 不支援。

# <span id="page-2-0"></span>以現有的帳戶登入

當您第一次在電視上執行 Skype 時,請輸入 Skype 名稱和密碼或建立帳戶。 如果您無法登入,請檢查網路連線。

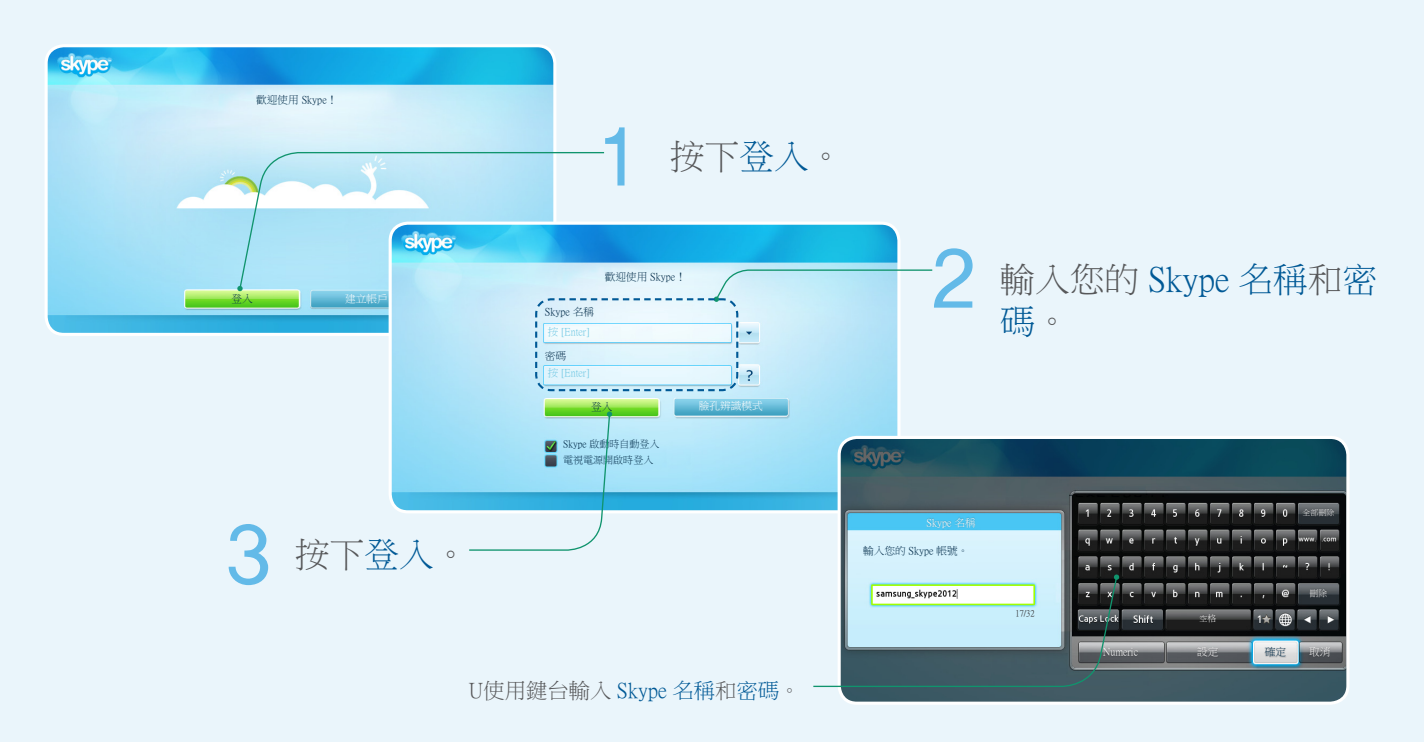

# <span id="page-3-0"></span>使用臉孔辨識登入

- 您可以使用電視上的臉孔辨識 登入 Skype, 該功能支援智慧互動(語音和動作控制)。
- [ 為了讓臉孔辨識能運作,會在電視中儲存您臉部的縮圖影像,供登入之用。
- [ 使用臉孔辨識登入 Skype 的安全性等級不如使用 ID 和密碼登入來得高。

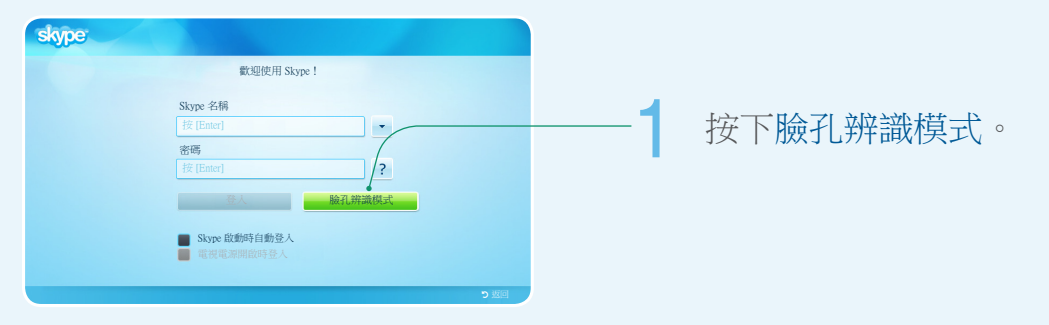

- 電視會開始進行臉孔辨識。
- 將您的臉部朝向電視,臉部與攝影機平行。 電視會自動辨 識您的臉部。

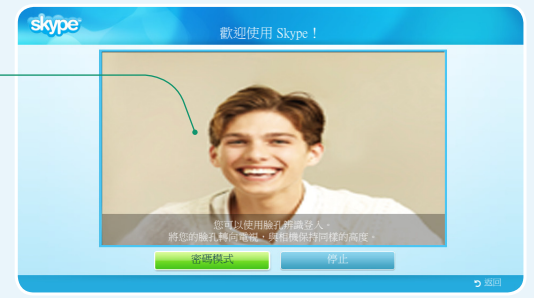

<span id="page-4-0"></span>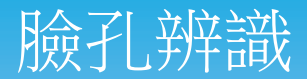

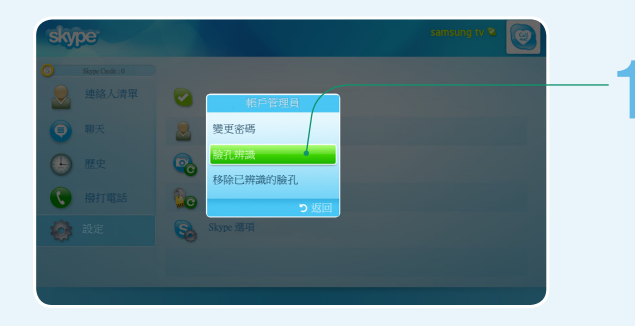

### 選擇設定 → 帳戶管理員 → 臉孔辨識。

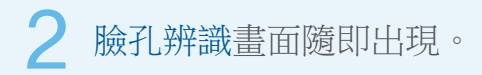

- 請務必讓您的臉部位於畫面的中央。
- 等到畫面中央的矩形變為綠色。

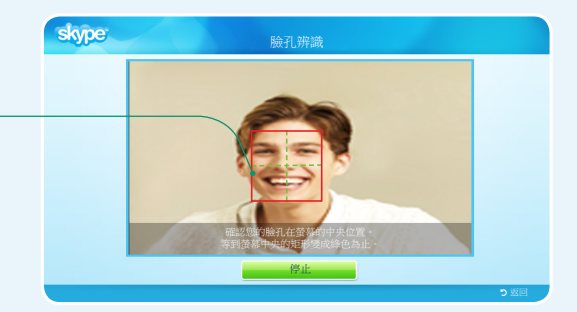

<span id="page-5-0"></span>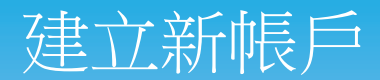

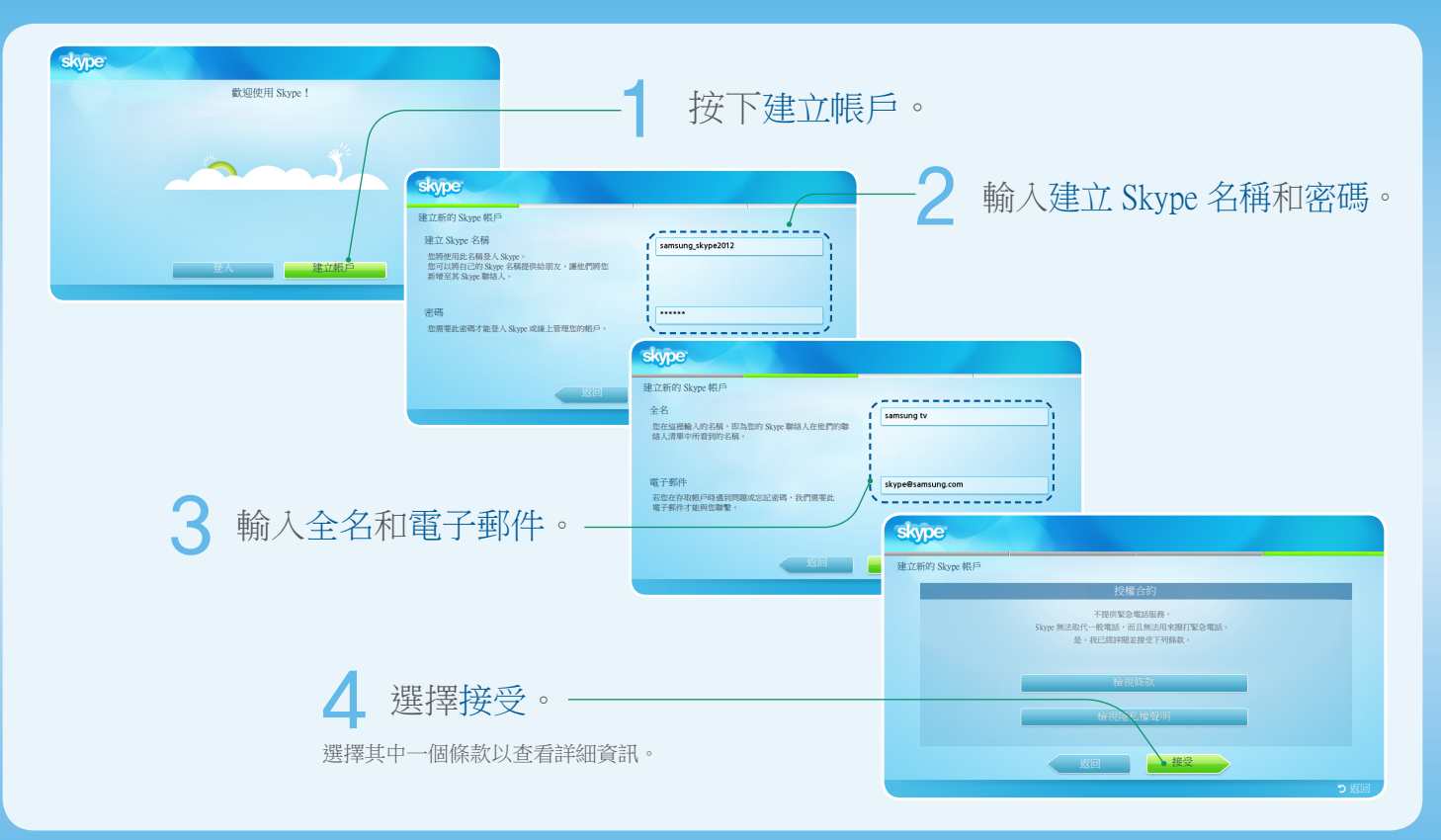

<span id="page-6-0"></span>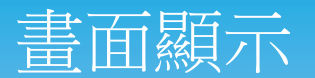

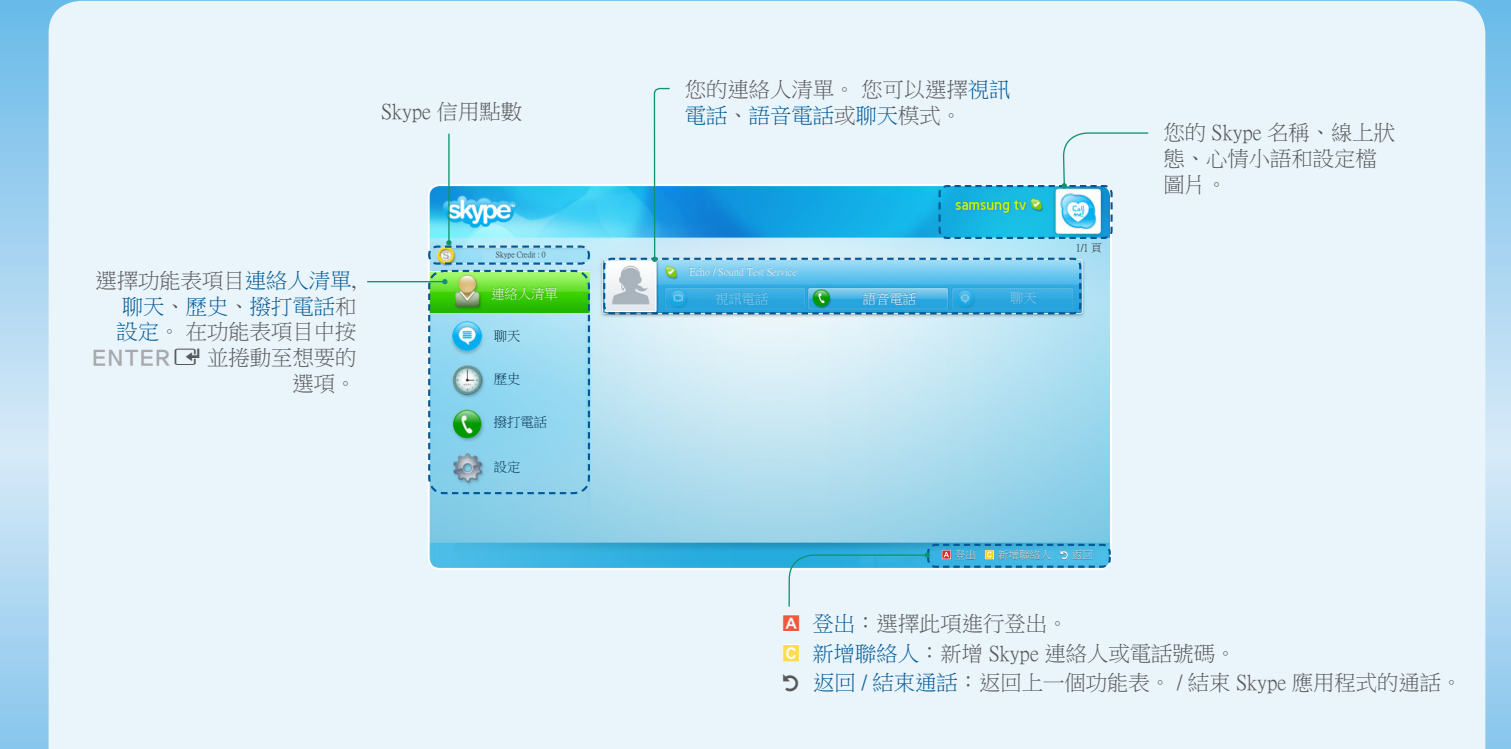

<span id="page-7-0"></span>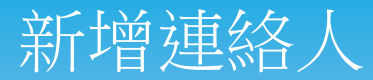

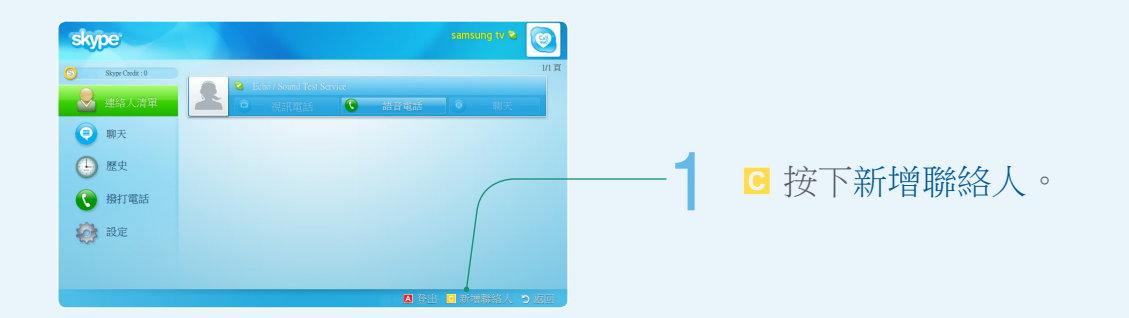

2 選擇一個。

- 新增 Skype 聯絡人 : 輸入人員的 Skype 名稱、全名或電子 郵件。
- 新增電話號碼 : 輸入名稱和電話號碼。

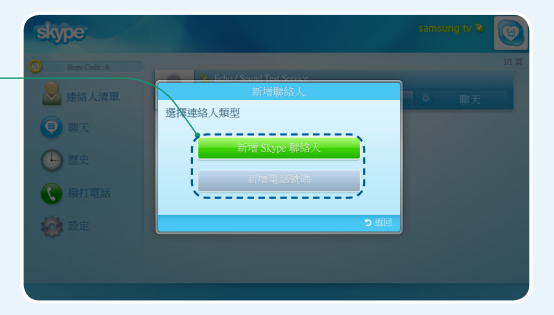

### <span id="page-8-0"></span>與連絡人通話

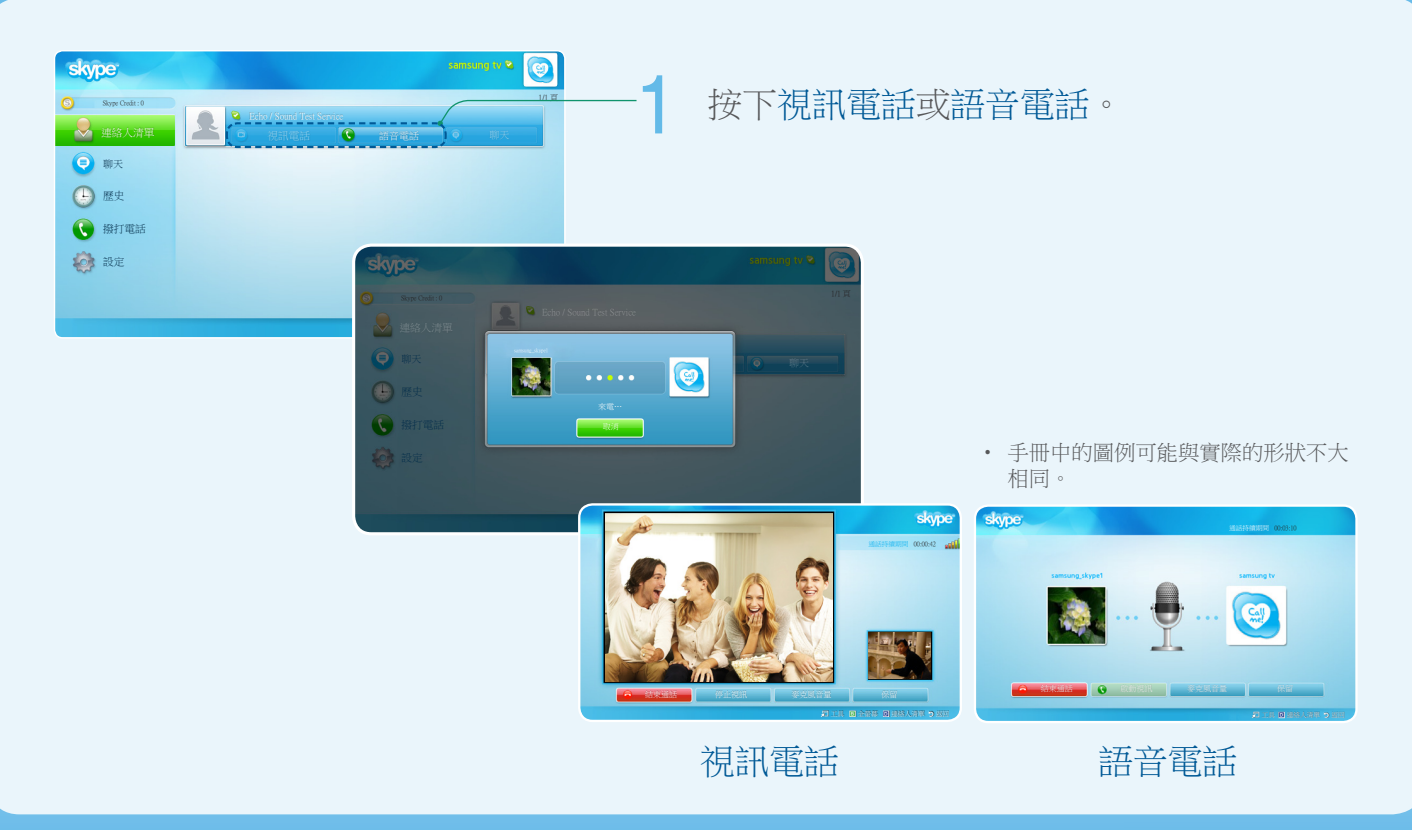

<span id="page-9-0"></span>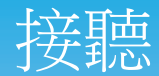

### 撥打視訊或語音電話時。

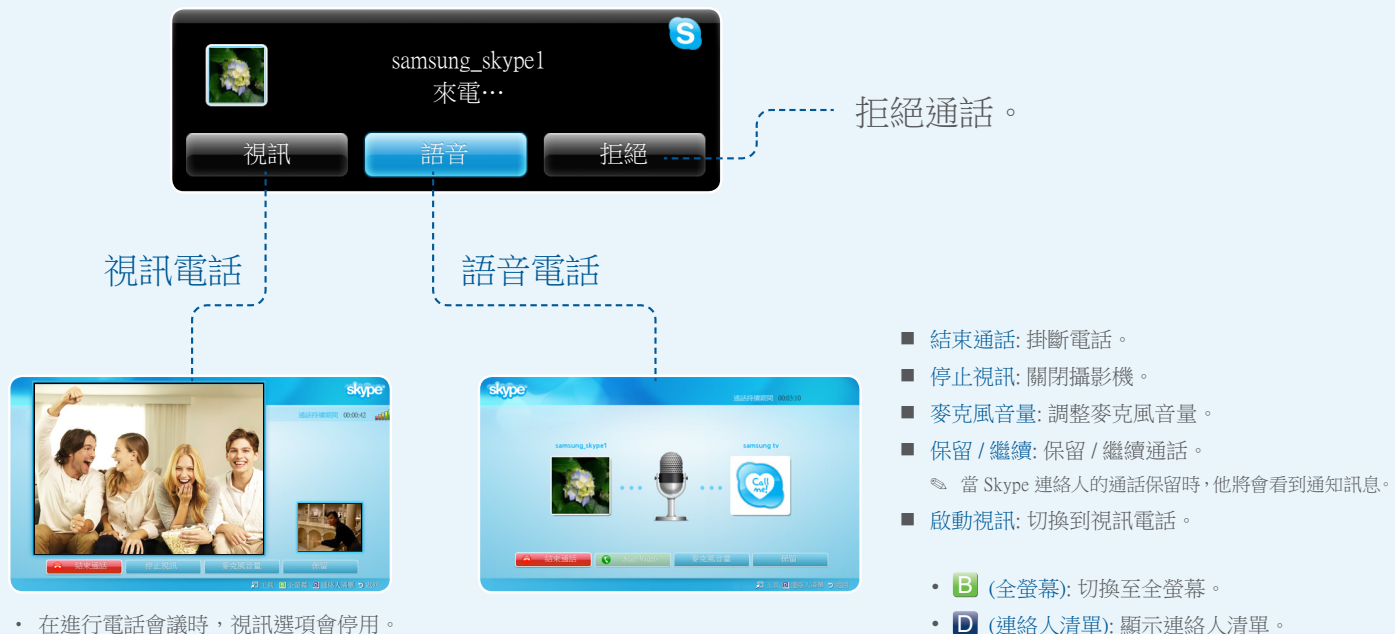

• 在進行電話會議時,視訊選項會停用。

10

<span id="page-10-0"></span>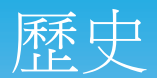

#### 顯示通話的歷史記錄,並由上而下列出從最新到最舊的通話記錄。

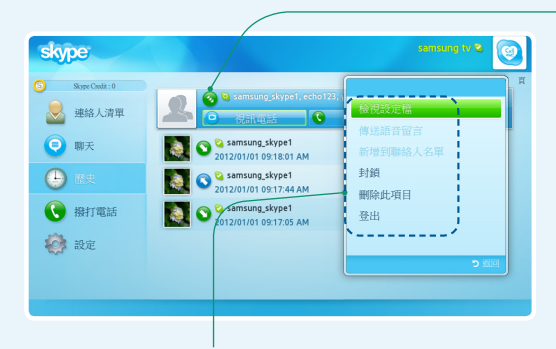

- 檢視設定檔: 檢視所選連絡人的設定檔。
- 傳送語音留言: 傳送語音留言訊息給選擇的連絡人。
- 新增到聯絡人名單: 將此人新增為連絡人。 如果這個人並未儲存在連絡 人清單中,您就可使用此選項。
- 封鎖: 封鎖此人,使他無法與您聯絡。
- 刪除此項目: 將此項目從歷史記錄中移除。
- 登出: 登出。
- ✎ 歷史記錄會受到記憶體空間的限制。
- ✎ 在電視上設定的時間會套用至歷史記錄。

每個通話旁邊都有一個圖示。

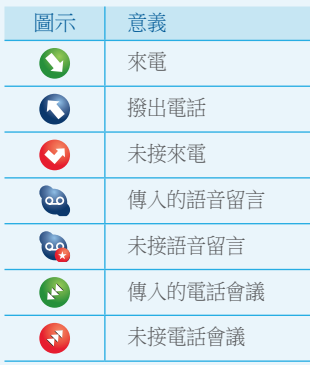

### <span id="page-11-0"></span>Skype 選項

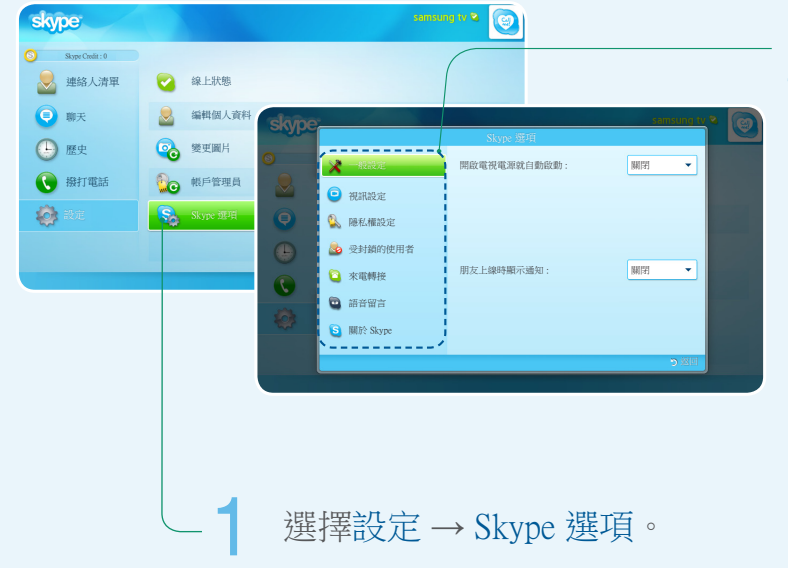

2 變更每個選項。

- 一般設定: 選擇您是否要在開啟電視時自動啟動 Skype。
- 視訊設定: 調整視訊的隱私權設定。 選擇任何人, 僅限名單上的聯絡人或 沒有人來選擇您要接收哪些人的視訊。
- 隱私權設定: 選擇您要接聽哪些人的來電。 選擇任何人都可以與我聯繫或 只有名單上的聯絡人才能與我通話
- 受封鎖的使用者: 如果您不想接聽某些人的來電,可輸入他們的 Skype 名 稱或電話號碼將他們封鎖。 所有被封鎖的人都會列於此視窗中。 您也可 以選擇連絡人並按下 TOOLS】 按鈕,封鎖連絡人和歷史記錄清單中 的任何人。
- 來電轉接: 若要在未使用 Skype 時從 Skype 帳戶轉接來電,可新增您要轉 接來電的電話號碼。 選擇國家/地區並輸入區碼。 輸入轉接時間以指定 轉接來電之前的延遲時間。 您必須從 skype.com 購買 Skype 信用點數才能 使用此功能。
- 語音留言: 此功能可讓對方在您離開時進行語音留言。 然後您可以在登入 Skype 時聆聽訊息。 如需詳細資訊或聆聽語音留言,請前往 skype.com 並 按下「帳戶」。
- 關於 Skype: 檢視 Skype 著作權資訊。

# <span id="page-12-0"></span>語音和動作控制

- x 您可以在支援智慧互動(語音和動作控制)的電視上的 Skype 中使用語音和動作控制撥打電話或進行操控。
- x 您不能在進行通話時使用語音控制功能。
- x 語音控制功能可能會因為名稱難以發音(例如包含特殊字元或字母中的單一字元、數字)而影響到辨識的功能。 您可以使用重新命名加以變更。
- 如需智慧互動的詳細資訊,請參閱「說明書」中「智慧互動」一節。

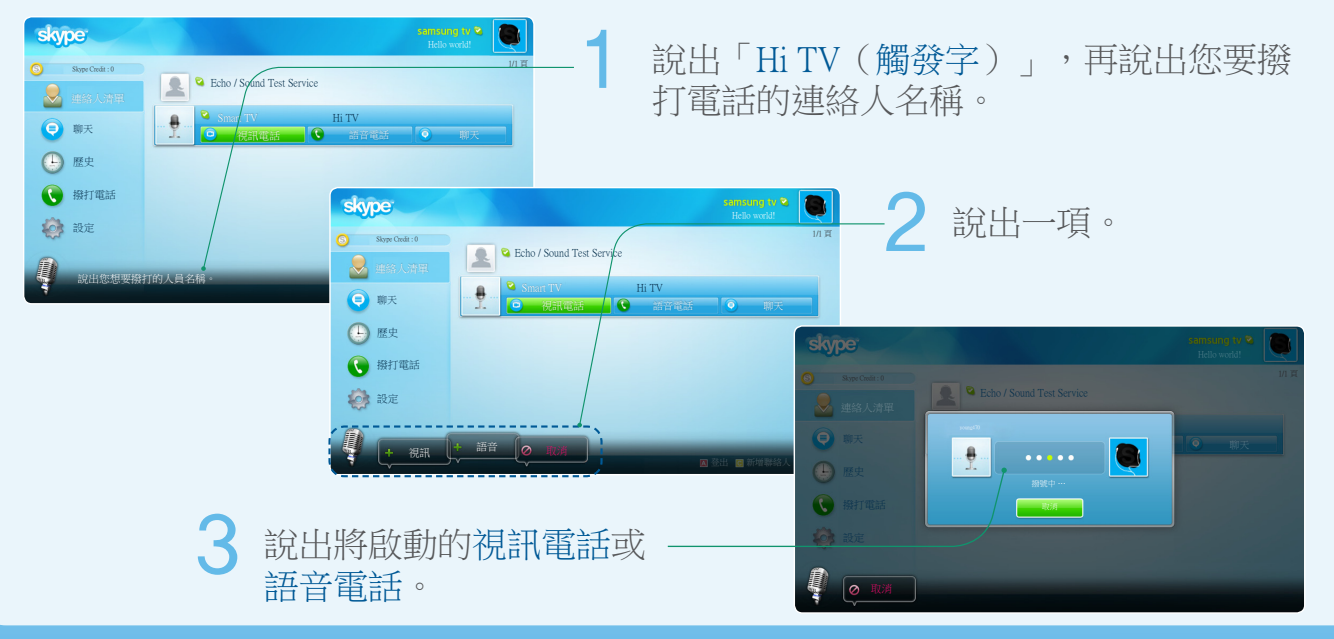